# 使用VPDN的MLPPP組態範例

## 目錄

簡介 必要條件 需求 採用元件 設定 網路圖表 組態 驗證 相關資訊 相關思科支援社群討論

## 簡介

本文介紹了客戶端、第2層隧道協定訪問集中器(LAC)和第2層隧道協定網路伺服器(LNS)的配置,這 些配置有助於在客戶端和建立在虛擬專用撥號網路(VPDN)隧道上的LNS之間建立多鏈路點對點協定 (MLPPP)會話。

## 必要條件

### 需求

思科建議您在嘗試此設定之前符合以下要求:

● 端到端第1層連線為UP

### 採用元件

本文件所述內容不限於特定軟體和硬體版本。

本文中的資訊是根據特定實驗室環境內的裝置所建立。文中使用到的所有裝置皆從已清除(預設 )的組態來啟動。如果您的網路正在作用,請確保您已瞭解任何指令可能造成的影響。

## 設定

**附註**:使用[命令查詢工具](http://tools.cisco.com/Support/CLILookup/cltSearchAction.do)(僅供[已註冊客](http://tools.cisco.com/RPF/register/register.do)戶使用)可獲取本節中使用的命令的更多資訊。

### 網路圖表

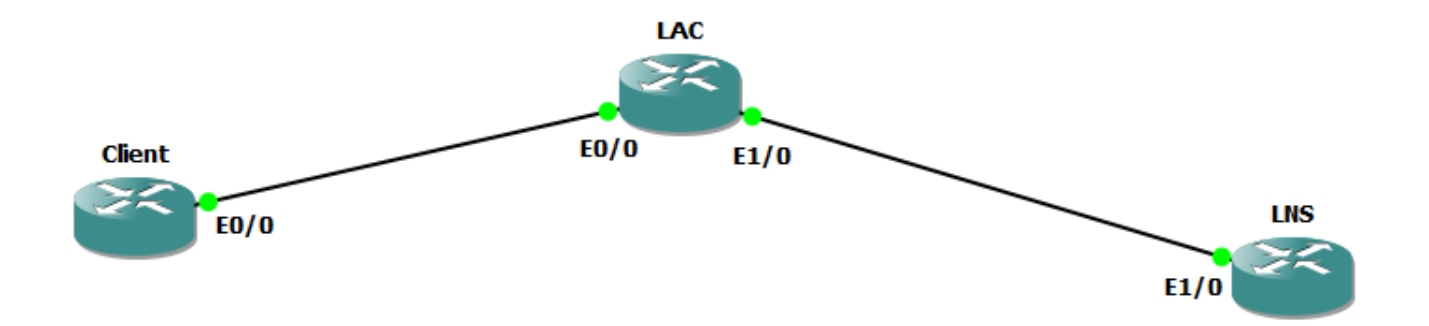

#### 組態

附註:在PPP或多鏈路PPP會話發起時間期間PPP控制資料包交換的情況下,多鏈路PPP會話在 CPE和LNS之間協商,而不是與LAC協商。LAC不知道多鏈路PPP會話。因此,當CPE發起PPP-LCP會話時,如果LAC尚未與LNS建立連線(通常情況下),作為LCP協商一部分包括的多鏈路 (最大接收重建單元[MRRU])協商可能會失敗。 當LAC和LNS之間的IP可達性建立時,LNS可以 與CPE重新協商多鏈路(MRRU)LCP選項,然後兩個對等裝置可以建立端到端多鏈路PPP會話。

#### 客戶端配置:

下面是客戶端路由器上的配置示例: interface Ethernet0/0 no ip address pppoe enable group global pppoe-client dial-pool-number 1 interface Dialer1 64 ip address negotiated encapsulation ppp 1 dialer idle-timeout 0 keepalive 30 ppp max-failure 30 ppp chap hostname user@cisco.com ppp chap password cisco

ppp multilink

no cdp enable

#### LAC配置:

LAC路由器上的配置示例如下所示: hostname LAC ! vpdn enable ! vpdn-group 1 request-dialin l2tp cisco.com ip 192.168.1.2 no l2tp tunnel authentication ! bba-group pppoe global virtual-template 1 ! interface Ethernet0/0 no ip address pppoe enable group global interface Ethernet1/0 ip address 192.168.1.1 255.255.255.0 interface Virtual-Template1 no ip address ppp authentication chap ppp multilink

#### LNS配置:

#### LNS路由器上的配置示例如下所示:

```
vpdn enable
!
vpdn-group 1
accept-dialin
l2tp
virtual-template 1
terminate-fromLAC
lcp renegotiation on-mismatch
no l2tp tunnel authentication
!
user@cisco.comcisco
int loopback0
ip address 10.10.10.10 255.255.255.0
interface Ethernet1/0
ip address 192.168.1.2 255.255.255.0
interface Virtual-Template1
mtu 1492
ip unnumbered Loopback0
ipcisco
ppp authentication chap
ppp multilink
!
ip local pool cisco 10.10.10.11 10.10.10.24
```
### 驗證

客戶端、LAC和LNS上啟用了以下調試:

- Debug ppp negotiation
- Debug pppoe event
- Debug ppp multilink event
- Debug vpdn event
- Debug vpdn call event

#### 客戶端日誌:

```
*201411411:01:12.744:PADI:= Ethernet0/0
*201411411:01:12.744:PPPoE 0:I PADO R:aabb.cc02.bd00 L:aabb.cc02.bc00
F_tt0/0*201411411:01:14.824:PPPOE:
*201411411:01:14.824:PPPoEPADR
*201411411:01:14.825:PPPoE 9:I PAD R:aabb.cc02.bd00 L:aabb.cc02.bc00
Et0/0*201411411:01:14.825:PPPoEPAD
*201411411:01:14.825:%DIALER-6-BIND:Vi3Di1
*201411411:01:14.825:PPPoE:
*201411411:01:14.825:PPPoE :
*201411411:01:14.825:[0]PPPoE 9:PPPoE
*201411411:01:14.834:%LINK-3-UP:Interface Virtual-Access3, changed state
to up
*201411411:01:14.834:Vi3 PPP:UP
*201411411:01:14.834:Vi3 PPP:CstateUp
*201411411:01:14.834:PPP:[2A970D92E8]
*201411411:01:14.834:ppp14 PPP:
*201411411:01:14.834:Vi3 PPP:
*201411411:01:14.834:Vi3 PPP:
*201411411:01:14.834:Vi3 PPP:[C2000013]ID[14]
*201411411:01:14.834:Vi3 LCP:Event[OPEN] State[Initial to Starting]
*201411411:01:14.834:Vi3 PPP:
*201411411:01:14.834:Vi3 LCP:O CONFREQ [] id 1 len 30
*201411411:01:14.834:Vi3 LCP: MagicNumber 0xBC220EF6(0x0506BC220EF6)
*201411411:01:14.835:Vi3 LCP: MRRU 1524(0x110405F4)
*201411411:01:14.835:Vi3 LCP: EndpointDisc 1
user@cisco.com(0x1310017573657240737572662E6F7267)
*201411411:01:14.835:Vi3 LCP:Event[UP] State[]
*201411411:01:14.835:Vi3 LCP:I CONFREQ [REQsent] id 1 len 29
*201411411:01:14.835:Vi3 LCP: MRU 1492(0x010405D4)
*201411411:01:14.835:Vi3 LCP: AuthProto CHAP(0x0305C22305)
*201411411:01:14.835:Vi3 LCP: 0xBC21F6F0(0x0506BC21F6F0)
*201411411:01:14.835:Vi3 LCP: MRRU 1524(0x110405F4)
*201411411:01:14.835:Vi3 LCP: EndpointDisc 1 LAC(0x1306014C4143)
*201411411:01:14.835:Vi3 LCP:O CONFNAK [REQsent] id 1 len 8
*201411411:01:14.835:Vi3 LCP: MRU 1500(0x010405DC)
*201411411:01:14.835:Vi3 LCP:Event[Receive ConfReq-] State[REQsent to
REQsent]
*201411411:01:14.835:Vi3 LCP:I CONFACK [REQsent] id 1 len 30
*201411411:01:14.835:Vi3 LCP: MagicNumber 0xBC220EF6(0x0506BC220EF6)
*201411411:01:14.835:Vi3 LCP: MRRU 1524(0x110405F4)
*201411411:01:14.835:Vi3 LCP: EndpointDisc 1
user@cisco.com(0x1310017573657240737572662E6F7267)
*201411411:01:14.835:Vi3 LCP:Event[Receive ConfAck] State[REQsent to
```
ACKrcvd] \*201411411:01:14.836:Vi3 LCP:I CONFREQ [ACKrcvd] id 2 len 29 \*201411411:01:14.836:Vi3 LCP: MRU 1500(0x010405DC) \*201411411:01:14.836:Vi3 LCP: AuthProto CHAP(0x0305C22305) \*201411411:01:14.836:Vi3 LCP: 0xBC21F6F0(0x0506BC21F6F0)  $*201411411:01:14.836:Vi3 LCP:$ \*201411411:01:14.836:Vi3 LCP: EndpointDisc 1 LAC(0x1306014C4143) \*201411411:01:14.836:Vi3 LCP:O CONFACK [ACKrcvd] id 2 len 29 \*201411411:01:14.836:Vi3 LCP: MRU 1500(0x010405DC) \*201411411:01:14.836:Vi3 LCP: AuthProto CHAP(0x0305C22305) \*201411411:01:14.836:Vi3 LCP: 0xBC21F6F0(0x0506BC21F6F0) \*201411411:01:14.836:Vi3 LCP: MRRU 1524(0x110405F4) \*201411411:01:14.836:Vi3 LCP: EndpointDisc 1 LAC(0x1306014C4143) \*201411411:01:14.836:Vi3 LCP:Event[Receive ConfReq+] State[ACKrcvd to Open] \*201411411:01:14.854:Vi3 PPP:Phase is AUTHENTICATING by the peer \*201411411:01:14.854:Vi3 LCP: \*201411411:01:14.856:Vi3 CHAP:id 1 len 24 from "LAC" \*201411411:01:14.856:Vi3 CHAP:CHAP \*201411411:01:14.856:Vi3 CHAP:CHAP \*201411411:01:14.856:Vi3 CHAP:Oid 1 len 34 from "user@cisco.com" \*201411411:01:14.861:Vi3 LCP:I CONFREQ [Open] id 1 len 39 \*201411411:01:14.861:Vi3 LCP: MRU 1492(0x010405D4) \*201411411:01:14.861:Vi3 LCP: AuthProto CHAP(0x0305C22305) \*201411411:01:14.861:Vi3 LCP: MagicNumber 0xBC21E526(0x0506BC21E526) \*201411411:01:14.861:Vi3 LCP: MRRU 1524(0x110405F4)  $*201411411:01:14.861:Vi3 LCP:$ user@cisco.com(0x1310017573657240737572662E6F7267) \*201411411:01:14.861:Vi3 PPPPPP \*201411411:01:14.861:PPP:NET STOPAAA \*201411411:01:14.861:Vi3 LCP:Event[LCP Reneg][Open to Open] \*201411411:01:14.861:Vi3 LCP:Event[DOWN] State[Open to Starting] \*201411411:01:14.861:Vi3 PPP:Phase is DOWN \*201411411:01:14.861:PPP:[2A970D9898] \*201411411:01:14.861:ppp14 PPP: \*201411411:01:14.861:Vi3 PPP: \*201411411:01:14.861:Vi3 PPP: \*201411411:01:14.861:Vi3 PPP:[2B000014]ID[14] \*201411411:01:14.861:Vi3 LCP:Event[OPEN] State[Initial to Starting] \*201411411:01:14.861:Vi3 PPP: \*201411411:01:14.861:Vi3 LCP:O CONFREQ [] id 1 len 30 \*201411411:01:14.861:Vi3 LCP: MagicNumber 0xBC220F12(0x0506BC220F12) \*201411411:01:14.861:Vi3 LCP: MRRU 1524(0x110405F4) \*201411411:01:14.861:Vi3 LCP: EndpointDisc 1 user@cisco.com(0x1310017573657240737572662E6F7267) \*201411411:01:14.862:Vi3 LCP:Event[UP] State[] \*201411411:01:14.862:Vi3 LCP:I CONFREQ [REQsent] id 1 len 39 \*201411411:01:14.862:Vi3 LCP: MRU 1492(0x010405D4) \*201411411:01:14.862:Vi3 LCP: AuthProto CHAP(0x0305C22305) \*201411411:01:14.862:Vi3 LCP: MagicNumber 0xBC21E526(0x0506BC21E526) \*201411411:01:14.862:Vi3 LCP: MRRU 1524(0x110405F4)  $*201411411:01:14.862:Vi3 LCP:$ user@cisco.com(0x1310017573657240737572662E6F7267)

```
*201411411:01:14.862:Vi3 PPP:user@cisco.com
*201411411:01:14.862:Vi3 LCP:O CONFNAK [REQsent] id 1 len 8
*201411411:01:14.862:Vi3 LCP: MRU 1500(0x010405DC)
*201411411:01:14.862:Vi3 LCP:Event[Receive ConfReq-] State[REQsent to
REQsent]
*201411411:01:14.862:Vi3 LCP:I CONFACK [REQsent] id 1 len 30
*201411411:01:14.862:Vi3 LCP: MagicNumber 0xBC220F12(0x0506BC220F12)
*201411411:01:14.862:Vi3 LCP: MRRU 1524(0x110405F4)
*201411411:01:14.862:Vi3 LCP: EndpointDisc 1
user@cisco.com(0x1310017573657240737572662E6F7267)
*201411411:01:14.862:Vi3 LCP:Event[Receive ConfAck] State[REQsent to
ACKrcvd]
*201411411:01:14.862:Vi3 LCP:I CONFREQ [ACKrcvd] id 2 len 39
*201411411:01:14.862:Vi3 LCP: MRU 1500(0x010405DC)
*201411411:01:14.862:Vi3 LCP: AuthProto CHAP(0x0305C22305)
*201411411:01:14.862:Vi3 LCP: MagicNumber 0xBC21E526(0x0506BC21E526)
*201411411:01:14.862:Vi3 LCP: MRRU 1524(0x110405F4)
*201411411:01:14.862:Vi3 LCP: EndpointDisc 1
user@cisco.com(0x1310017573657240737572662E6F7267)
*201411411:01:14.862:Vi3 PPP:user@cisco.com
*201411411:01:14.862:Vi3 LCP:O CONFACK [ACKrcvd] id 2 len 39
*201411411:01:14.862:Vi3 LCP: MRU 1500(0x010405DC)
*201411411:01:14.862:Vi3 LCP: AuthProto CHAP(0x0305C22305)
*201411411:01:14.862:Vi3 LCP: MagicNumber 0xBC21E526(0x0506BC21E526)
*201411411:01:14.862:Vi3 LCP: MRRU 1524(0x110405F4)
*201411411:01:14.862:Vi3 LCP: EndpointDisc 1
user@cisco.com(0x1310017573657240737572662E6F7267)
*201411411:01:14.862:Vi3 LCP:Event[Receive ConfReq+] State[ACKrcvd to
Open]
*201411411:01:14.884:Vi3 PPP:Phase is AUTHENTICATING by the peer
*201411411:01:14.884:Vi3 LCP:
*201411411:01:14.895:Vi3 CHAP:id 2 len 27 from "LNS"
*201411411:01:14.895:Vi3 CHAP:CHAP
*201411411:01:14.895:Vi3 CHAP:CHAP
*201411411:01:14.895:Vi3 CHAP:Oid 2 len 34 from "user@cisco.com"
*201411411:01:14.896:Vi3 CHAP:Iid 2 len 4
*201411411:01:14.896:Vi3 PPP:Phase is FORWARDING Attempting Forward
*201411411:01:14.897:Vi3 PPP:LCP
*201411411:01:14.897:Vi3 MLP:
*201411411:01:14.897:Vi3 PPP:
*201411411:01:14.897:Vi3 MLP:
*201411411:01:14.897:Vi3 MLP:
*201411411:01:14.897:Vi3 MLP:SSS
*201411411:01:14.897:Vi3 MLP:Di1
*201411411:01:14.897:Vi3 MLP:SSS
*201411411:01:14.897:Vi3 MLP:Di1
*201411411:01:14.897:Vi3 MLP:SSS connectVi4
*201411411:01:14.897:PPP:[2A970D95C0]
*201411411:01:14.897:ppp15 PPP:
*201411411:01:14.897:Vi4 MLP:10000064
*201411411:01:14.897:Vi4 MLP:
*201411411:01:14.897:Vi4 MLP:1001524
*201411411:01:14.897:Vi4 MLP:1001524
```

```
*201411411:01:14.897:%DIALER-6-BIND:Vi4Di1
*201411411:01:14.897:Vi4 MLP:Di1
*201411411:01:14.897:Vi4 MLP:Vi3
*201411411:01:14.897:Vi4 MLP:6464
*201411411:01:14.897:Vi3 MLP:InitEnabled1
*201411411:01:14.897:Vi4 MLP:
*201411411:01:14.897:Vi4 MLP:Vi3LNS
*201411411:01:14.897:Vi4 MLP:1001524
*201411411:01:14.898:Vi3 MLP:SSSPPP[0x6F000015]
*201411411:01:14.898:%LINEPROTO-5-UPDOWN:Virtual-Access3up
*201411411:01:14.898:Vi4 MLP:
*201411411:01:14.914:%LINK-3-UP:Interface Virtual-Access4up
*201411411:01:14.914:Vi4 PPP:MLPLCP
*201411411:01:14.914:Vi4 PPP:Phase is UP
*201411411:01:14.914:Vi4 IPCP:CP. state[Initial]
*201411411:01:14.914:Vi4 IPCP:Event[OPEN] State[Initial to Starting]
*201411411:01:14.914:Vi4 IPCP:O CONFREQ [] id 1 len 10
*201411411:01:14.914:Vi4 IPCP: 0.0.0.0(0x030600000000)
*201411411:01:14.914:Vi4 IPCP:Event[UP] State[]
*201411411:01:14.915:Vi4 IPCP:I CONFREQ [REQsent] id 1 len 10
*201411411:01:14.915:Vi4 IPCP: 10.10.10.10(0x03060A0A0A0A)
*201411411:01:14.915:Vi4 IPCP:O CONFACK [REQsent] id 1 len 10
*201411411:01:14.915:Vi4 IPCP: 10.10.10.10(0x03060A0A0A0A)
*201411411:01:14.915:Vi4 IPCP:Event[Receive ConfReq+] State[REQsent to
ACKsent]
*201411411:01:14.915:%LINEPROTO-5-UPDOWN:Virtual-Access4up
*201411411:01:14.915:Vi4 IPCP:I CONFNAK [ACKsent] id 1 len 10
*201411411:01:14.915:Vi4 IPCP: 10.10.10.18(0x03060A0A0A12)
*201411411:01:14.915:Vi4 IPCP:O CONFREQ [ACKsent] id 2 len 10
*201411411:01:14.915:Vi4 IPCP: 10.10.10.18(0x03060A0A0A12)
*201411411:01:14.915:Vi4 IPCP:Event[Receive ConfNak/Rej] State[ACKsent
to ACKsent]
*201411411:01:14.936:Vi4 IPCP:I CONFACK [ACKsent] id 210
*201411411:01:14.936:Vi4 IPCP: 10.10.10.18(0x03060A0A0A12)
*201411411:01:14.936:Vi4 IPCP:Event[Receive ConfAck] State[ACKsent to
Open]
*201411411:01:14.954:Vi4 IPCP:
*201411411:01:14.954:Di1 IPCP:IP10.10.10.18
*201411411:01:14.954:Di1AVL010.10.10.10
*201411411:01:14.954:Di1 IPCP:10.10.10.10
```
**show ppp all**

Interface/ID OPEN+ Nego\* Fail-Stage Peer Address Peer Name

------------ --------------------- -------- --------------- ------------

--------

Vi4 IPCP+10.10.10.10 LNS

Vi3 LCP+10.10.10.10 LNS

**show ppp multilink**

Virtual-Access4

LNS

LNS

[1] user@cisco.com

user@cisco.com

[1] user@cisco.com

00:00:17641/255

121921524

Dialer interface is Dialer1

0/0/

00

0/0/0

0x30x0

#### 1255

Vi300:00:17

#### **LAC**

\*201411411:01:12.744:PPPoE 0:I PADI R:aabb.cc02.bc00 L:ffff.ffff.ffff Et0/0

\*201411411:01:12.744:NULL

\*201411411:01:12.744:PPPoE 0:O PADO R:aabb.cc02.bd00 L:aabb.cc02.bc00  $F_t$ t $0/0$ 

\*201411411:01:12.744:NULL

\*201411411:01:14.824:PPPoE 0:I PADR.R:aabb.cc02.bc00 L:aabb.cc02.bd00  $E$ t $0/0$ 

\*201411411:01:14.824:NULL

\*201411411:01:14.824:PPPoE :

\*201411411:01:14.824:[9]PPPoE 9:IE

\*201411411:01:14.824:[9]PPPoE 9:AAAID 17 \*201411411:01:14.824:[9]PPPoE 9:AAA \*201411411:01:14.824:[9]PPPoE 9:SSS \*201411411:01:14.824:[9]PPPoE 9:R:aabb.cc02.bd00 L:aabb.cc02.bc00 Et0/0 \*201411411:01:14.825:[9]PPPoE 9:NAS\_PORT\_POLICY\_ENQUIRYSSS \*201411411:01:14.825:PPP:[2A970D9898] \*201411411:01:14.825:ppp9 PPP: \*201411411:01:14.825:[9]PPPoE 9:PPP \*201411411:01:14.825:[9]PPPoE 9:SSS \*201411411:01:14.825:[9]PPPoE 9:State PROVISION\_PPP EVENT SSM PROVISIONED \*201411411:01:14.825:[9]PPPoE 9:O PAD R:aabb.cc02.bc00 L:aabb.cc02.bd00  $Et0/0$ \*201411411:01:14.825:ppp9 PPP:vpn \*201411411:01:14.825:ppp9 PPP: \*201411411:01:14.825:ppp9 PPP:[B4000009]ID[9] \*201411411:01:14.825:ppp9 LCP:Event[OPEN] State[Initial to Starting] \*201411411:01:14.825:ppp9 PPP LCP:[] \*201411411:01:14.835:ppp9 LCP:I CONFREQ [Stopped] id 1 len 30 \*201411411:01:14.835:ppp9 LCP: MagicNumber 0xBC220EF6(0x0506BC220EF6) \*201411411:01:14.835:ppp9 LCP: MRRU 1524(0x110405F4) \*201411411:01:14.835:ppp9 LCP: EndpointDisc 1 user@cisco.com(0x1310017573657240737572662E6F7267) \*201411411:01:14.835:ppp9 LCP:O CONFREQ [Stopped] id 1 len 29 \*201411411:01:14.835:ppp9 LCP: MRU 1492(0x010405D4) \*201411411:01:14.835:ppp9 LCP: AuthProto CHAP(0x0305C22305) \*201411411:01:14.835:ppp9 LCP: 0xBC21F6F0(0x0506BC21F6F0) \*201411411:01:14.835:ppp9 LCP: MRRU 1524(0x110405F4)

\*201411411:01:14.835:ppp9 LCP: EndpointDisc 1 LAC(0x1306014C4143) \*201411411:01:14.835:ppp9 LCP:O CONFACK [] id 1 len 30 \*201411411:01:14.835:ppp9 LCP: MagicNumber 0xBC220EF6(0x0506BC220EF6) \*201411411:01:14.835:ppp9 LCP: MRRU 1524(0x110405F4) \*201411411:01:14.835:ppp9 LCP: EndpointDisc 1 user@cisco.com(0x1310017573657240737572662E6F7267) \*201411411:01:14.835:ppp9 LCP:Event[Receive ConfReq+] State[ACKsent] \*201411411:01:14.836:ppp9 LCP:I CONFNAK [ACKsent] id 1 len 8 \*201411411:01:14.836:ppp9 LCP: MRU 1500(0x010405DC) \*201411411:01:14.836:ppp9 LCP:O CONFREQ [ACKsent] id 2 len 29 \*201411411:01:14.836:ppp9 LCP: MRU 1500(0x010405DC) \*201411411:01:14.836:ppp9 LCP: AuthProto CHAP(0x0305C22305) \*201411411:01:14.836:ppp9 LCP: 0xBC21F6F0(0x0506BC21F6F0) \*201411411:01:14.836:ppp9 LCP: MRRU 1524(0x110405F4) \*201411411:01:14.836:ppp9 LCP: EndpointDisc 1 LAC(0x1306014C4143) \*201411411:01:14.836:ppp9 LCP:Event[Receive ConfNak/Rej] State[ACKsent to ACKsent] \*201411411:01:14.836:ppp9 LCP:I CONFACK [ACKsent] id 229 \*201411411:01:14.836:ppp9 LCP: MRU 1500(0x010405DC) \*201411411:01:14.836:ppp9 LCP: AuthProto CHAP(0x0305C22305) \*201411411:01:14.836:ppp9 LCP: 0xBC21F6F0(0x0506BC21F6F0) \*201411411:01:14.836:ppp9 LCP: MRRU 1524(0x110405F4) \*201411411:01:14.836:ppp9 LCP: EndpointDisc 1 LAC(0x1306014C4143) \*201411411:01:14.836:ppp9 LCP:Event[Receive ConfAck] State[ACKsent to Open] \*201411411:01:14.856:ppp9 PPP: \*201411411:01:14.856:ppp9 CHAP:O CHALLENGE id 1 len 24 from "LAC" \*201411411:01:14.856:ppp9 LCP:

\*201411411:01:14.856:ppp9 CHAP:Iid 1 len 34user@cisco.com \*201411411:01:14.856:ppp9 PPP:Phase is FORWARDING Attempting Forward \*201411411:01:14.856:VPDN CALL [uid:9]: \*201411411:01:14.856:VPDN CALL [uid:9]: \*201411411:01:14.857:[9]PPPoE 9:IE nas \*201411411:01:14.857:VPDN uid:9TX(10000000)RX(10000000) \*201411411:01:14.857:VPDN uid:9TX(10000000)RX(10000000) \*201411411:01:14.857:F600000CVPDN uid:9 L2TUN socket session connect \*201411411:01:14.857:VPDN uid:9L2-L2idb \*201411411:01:14.857:VPDN MGR [uid:9]:192.168.1.2 \*201411411:01:14.857:[9]PPPoE 9:LCP\_NEGOTIATIONPPP \*201411411:01:14.857:[9]PPPoE 9:SSS \*201411411:01:14.857:[9]PPPoE 9:SSS \*201411411:01:14.859:VPDN Received L2TUN socket \*201411411:01:14.859:VPDN uid:9swidb \*201411411:01:14.859:[9]PPPoE 9:SSS \*201411411:01:14.859:[9]PPPoE 9:SSS \*201411411:01:14.859:VPDNL2TUN socket \*201411411:01:14.859:VPDN MGR [uid:9]:user@cisco.com \*201411411:01:14.859:VPDN uid:9 VPDN session up \*201411411:01:14.859:VPDN CALL [uid:9]: \*201411411:01:14.860:ppp9 PPP:Phase is FORWARDED Session Forwarded \*201411411:01:14.860:[9]PPPoE 9:LCP\_NEGOTIATIONPPP FORWARDED \*201411411:01:14.860:[9]PPPoE 9:

#### **LAC#show ppp all**

Interface/ID OPEN+ Nego\* Fail-Stage Peer Address Peer Name

------------ --------------------- -------- --------------- ------------

0xB4000009 LCP+ CHAP\*0.0.0.0 user@cisco.com

#### **LAC#show ppp multilink**

#### **LNS**

\*201411411:01:14.858:VPDNL2TUN socket \*201411411:01:14.859:VPDN uid:13 L2TUN socket session accept requested \*201411411:01:14.859:VPDN uid:13L2-L2idb \*201411411:01:14.860:VPDNL2TUN socket \*201411411:01:14.860:VPDN uid:13 VPDN session up \*201411411:01:14.860:PPP:[2A970D95C0] \*201411411:01:14.860:ppp13 PPP: \*201411411:01:14.860:ppp13 LCP:Event[Jam Start][Initial to Closed] \*201411411:01:14.860:ppp13 LCP:RCVD CONFACK29 \*201411411:01:14.861:ppp13 LCP: MRU 1500(0x010405DC) \*201411411:01:14.861:ppp13 LCP: AuthProto CHAP(0x0305C22305) \*201411411:01:14.861:ppp13 LCP: 0xBC21F6F0(0x0506BC21F6F0) \*201411411:01:14.861:ppp13 LCP: MRRU 1524(0x110405F4) \*201411411:01:14.861:ppp13 LCP: EndpointDisc 1 LAC(0x1306014C4143) \*201411411:01:14.861:ppp13 PPP:LCPrcv CONFACK \*201411411:01:14.861:ppp13 LCP:CONFACK len 30 \*201411411:01:14.861:ppp13 LCP: MagicNumber 0xBC220EF6(0x0506BC220EF6) \*201411411:01:14.861:ppp13 LCP: MRRU 1524(0x110405F4) \*201411411:01:14.861:ppp13 LCP: EndpointDisc 1 user@cisco.com(0x1310017573657240737572662E6F7267)

\*201411411:01:14.861:ppp13 LCP:Event[DOWN] State[Closed to Initial]

\*201411411:01:14.861:ppp13 LCP:Event[CLOSE] State[Initial to Initial] \*201411411:01:14.861:ppp13 LCP:Event[OPEN] State[Initial to Starting] \*201411411:01:14.861:ppp13 LCP:O CONFREQ [] id 1 len 39 \*201411411:01:14.861:ppp13 LCP: MRU 1492(0x010405D4) \*201411411:01:14.861:ppp13 LCP: AuthProto CHAP(0x0305C22305) \*201411411:01:14.861:ppp13 LCP: MagicNumber 0xBC21E526(0x0506BC21E526) \*201411411:01:14.861:ppp13 LCP: MRRU 1524(0x110405F4) \*201411411:01:14.861:ppp13 LCP: EndpointDisc 1 user@cisco.com(0x1310017573657240737572662E6F7267) \*201411411:01:14.861:ppp13 LCP:Event[UP] State[] \*201411411:01:14.862:ppp13 LCP:I CONFREQ [REQsent] id 1 len 30 \*201411411:01:14.862:ppp13 LCP: MagicNumber 0xBC220F12(0x0506BC220F12) \*201411411:01:14.862:ppp13 LCP: MRRU 1524(0x110405F4) \*201411411:01:14.862:ppp13 LCP: EndpointDisc 1 user@cisco.com(0x1310017573657240737572662E6F7267) \*201411411:01:14.862:ppp13 PPP:user@cisco.com \*201411411:01:14.862:ppp13 LCP:O CONFACK [REQsent] id 1 len 30 \*201411411:01:14.862:ppp13 LCP: MagicNumber 0xBC220F12(0x0506BC220F12) \*201411411:01:14.862:ppp13 LCP: MRRU 1524(0x110405F4) \*201411411:01:14.862:ppp13 LCP: EndpointDisc 1 user@cisco.com(0x1310017573657240737572662E6F7267) \*201411411:01:14.862:ppp13 LCP:Event[Receive ConfReq+] State[REQsent to ACKsent] \*201411411:01:14.862:ppp13 LCP:I CONFNAK [ACKsent] id 1 len 8 \*201411411:01:14.862:ppp13 LCP: MRU 1500(0x010405DC) \*201411411:01:14.862:ppp13 LCP:O CONFREQ [ACKsent] id 2 len 39 \*201411411:01:14.862:ppp13 LCP: MRU 1500(0x010405DC) \*201411411:01:14.862:ppp13 LCP: AuthProto CHAP(0x0305C22305) \*201411411:01:14.862:ppp13 LCP: MagicNumber 0xBC21E526(0x0506BC21E526) \*201411411:01:14.862:ppp13 LCP: MRRU 1524(0x110405F4)

\*201411411:01:14.862:ppp13 LCP: EndpointDisc 1 user@cisco.com(0x1310017573657240737572662E6F7267)

\*201411411:01:14.862:ppp13 LCP:Event[Receive ConfNak/Rej] State[ACKsent to ACKsent]

\*201411411:01:14.863:ppp13 LCP:I CONFACK [ACKsent] id 2len 39

\*201411411:01:14.863:ppp13 LCP: MRU 1500(0x010405DC)

\*201411411:01:14.863:ppp13 LCP: AuthProto CHAP(0x0305C22305)

\*201411411:01:14.863:ppp13 LCP: MagicNumber 0xBC21E526(0x0506BC21E526)

\*201411411:01:14.863:ppp13 LCP: MRRU 1524(0x110405F4)

\*201411411:01:14.863:ppp13 LCP: EndpointDisc 1 user@cisco.com(0x1310017573657240737572662E6F7267)

\*201411411:01:14.863:ppp13 LCP:Event[Receive ConfAck] State[ACKsent to Open]

\*201411411:01:14.895:ppp13 PPP:

\*201411411:01:14.895:ppp13 CHAP:O CHALLENGE id 2 len 27 from "LNS"

\*201411411:01:14.895:ppp13 LCP:

\*201411411:01:14.895:ppp13 CHAP:Iid 2 len 34 from "user@cisco.com"

\*201411411:01:14.895:ppp13 PPP:Phase is FORWARDING Attempting Forward

\*201411411:01:14.895:ppp13 PPP:

\*201411411:01:14.895:ppp13 PPP:Phase is FORWARDING Attempting Forward

\*201411411:01:14.896:VPDN uid:13user@cisco.com bandwidth 10000 Kbps

\*201411411:01:14.896:user@cisco.comVPDN Vi310000 Kbps

L2X\_ADJ:Vi3ctx1

\*201411411:01:14.896:VPDNL2TUN socket

\*201411411:01:14.896:Vi3 PPP:

\*201411411:01:14.896:Vi3 CHAP:Oid 2 len 4

\*201411411:01:14.896:Vi3 MLP:

\*201411411:01:14.896:Vi3 PPP:

\*201411411:01:14.896:Vi3 MLP: \*201411411:01:14.896:Vi3 MLP: \*201411411:01:14.896:Vi3 MLP:SSS \*201411411:01:14.896:Vi3 MLP:1 \*201411411:01:14.897:Vi3 MLP:SSS \*201411411:01:14.897:Vi3 MLP:1 \*201411411:01:14.897:%LINK-3-UP:Interface Virtual-Access3, changed state to up \*201411411:01:14.897:Vi3 MLP:SSS connectVi4 \*201411411:01:14.897:PPP:[2A970D9898] \*201411411:01:14.897:ppp14 PPP: \*201411411:01:14.897:Vi4 MLP:10000010000 \*201411411:01:14.897:Vi4 MLP:Vi3 \*201411411:01:14.897:Vi3 MLP:37492MTU1488 \*201411411:01:14.897:Vi4 MLP:1000010000 \*201411411:01:14.897:Vi3 MLP:InitEnabled1 \*201411411:01:14.897:Vi4 MLP:Vi3user@cisco.com \*201411411:01:14.898:Vi3 MLP:SSSPPP[0x5900000E] \*201411411:01:14.898:%LINEPROTO-5-UPDOWN:Virtual-Access3up \*201411411:01:14.898:Vi4 MLP: \*201411411:01:14.915:%LINK-3-UP:Interface Virtual-Access4up \*201411411:01:14.915:Vi4 PPP:MLPLCP \*201411411:01:14.915:Vi3 PPP:IPCP[1] id[1] \*201411411:01:14.915:Vi4 PPP:Phase is UP \*201411411:01:14.915:Vi4 IPCP:CP. state[Initial] \*201411411:01:14.915:Vi4 IPCP:Event[OPEN] State[Initial to Starting] \*201411411:01:14.915:Vi4 IPCP:O CONFREQ [] id 1 len 10

\*201411411:01:14.915:Vi4 IPCP: 10.10.10.10(0x03060A0A0A0A) \*201411411:01:14.915:Vi4 IPCP:Event[UP] State[] \*201411411:01:14.915:Vi3 PPP:ncp \*201411411:01:14.915:Vi3 IPCP:Vi4 \*201411411:01:14.915:Vi4 IPCP:I CONFREQ [REQsent] id 1 len 10 \*201411411:01:14.915:Vi4 IPCP: 0.0.0.0(0x030600000000) \*201411411:01:14.915:Vi4 IPCP0.0.0.00.0.0 \*201411411:01:14.915:Vi4 IPCP:10.10.10.18 \*201411411:01:14.915:Vi4 IPCP:O CONFNAK [REQsent] id 1 len 10 \*201411411:01:14.915:Vi4 IPCP: 10.10.10.18(0x03060A0A0A12) \*201411411:01:14.915:Vi4 IPCP:Event[Receive ConfReq-] State[REQsent to REQsent] \*201411411:01:14.915:Vi4 IPCP:I CONFACK [REQsent] id 1 len 10 \*201411411:01:14.915:Vi4 IPCP: 10.10.10.10(0x03060A0A0A0A) \*201411411:01:14.915:Vi4 IPCP:Event[Receive ConfAck] State[REQsent to ACKrcvd] \*201411411:01:14.916:%LINEPROTO-5-UPDOWN:Virtual-Access4up \*201411411:01:14.936:Vi4 IPCP:I CONFREQ [ACKrcvd] id 2 len 10 \*201411411:01:14.936:Vi4 IPCP: 10.10.10.18(0x03060A0A0A12) \*201411411:01:14.936:Vi4 IPCP:O CONFACK [ACKrcvd] id 2 len 10 \*201411411:01:14.936:Vi4 IPCP: 10.10.10.18(0x03060A0A0A12) \*201411411:01:14.936:Vi4 IPCP:Event[Receive ConfReq+] State[ACKrcvd to Open] \*201411411:01:14.965:Vi4 IPCP: \*201411411:01:14.965:Vi4AVL010.10.10.18 \*201411411:01:14.965:Vi4 IPCP:10.10.10.18

#### **LNS#show ppp all**

Interface/ID OPEN+ Nego\* Fail-Stage Peer Address Peer Name

Vi4 IPCP+ LocalT 10.10.10.18 user@cisco.com

Vi3 LCP+ CHAP+ LocalT 10.10.10.18 user@cisco.com

------------ --------------------- -------- --------------- ------------

#### **LNS#show ppp multilink**

Virtual-Access4

--------

user@cisco.com

user@cisco.com

[1] user@cisco.com

LNS

[1] user@cisco.com

00:00:10100001/255

1219215

0/0/

00

0/0/0

0x00x3

1255

LAC:Vi3(192.168.1.1)00:00:1037500,1488

## 相關資訊

- <u>[配置客戶端啟動的撥入VPDN隧道](/content/en/us/td/docs/ios/vpdn/configuration/guide/15_1/vpd_15_1_book/client_init_dial-in.html)</u>
- [T技術支援與檔案 Cisco Systems](http://www.cisco.com/cisco/web/support/index.html?referring_site=bodynav)